# **Data Representation Lab Manual, Chapter One**

A major problem facing beginning assembly language students at the University level is the sheer volume of information that must be digested in order to learn 8088 assembly language. This is compounded by the fact that well over half of today's students haven't had any practical experience with the machine on which they're being taught assembly language. Unfortunately, before you can write and execute an assembly language program, you've got to be able to edit it, assemble it, link it, and, possibly, debug it. Which means you've got to learn how to use an editor, assembler, linker, and debugger. Before you can learn how to use these programs, you've got to learn how to use the IBM PC and its ubiquitous operating system, MS-DOS. The following sections describe the basic operation of the IBM PC and the MS-DOS operating system. After this explanation, there are some laboratory exercises for you to perform (see ["MS-DOS Labora](#page-8-0)[tory Exercises" on page 21\)](#page-8-0). If you're already familiar with the PC and MS-DOS, you may want to skip on to the next section or quickly skim over this portion of the lab and go right to the exercises.

# **1.1 System Configurations**

Most PCs in circulation today come in one of four configurations:

(1) a system unit with a single floppy disk drive, (2) a system unit with two floppy disk drives, (3) a system unit with a single floppy disk drive and a hard disk, or (4) a system unit with two floppy disk drives and a hard disk. Attempting to develop assembly language software on a system with a single floppy disk drive is nearly impossible. Unless you are operating under severe financial constraints, this is not an acceptable configuration. While it is possible to develop assembly language software on a system with two floppy disk drives but no hard disk, this configuration is highly undesirable. Given the number of different programs you will need to execute, you will be constantly swapping disks in and out of your machine. However, for those on a budget, this is the minimal system acceptable for real assembly language development. The most desirable configuration, of course, is a hard disk based system. Preferably with two 3-1/2" high density floppy disk drives. The first thing you should do when sitting down to use an IBM PC is determine your exact system configuration. The operating procedure is different for floppy based systems and hard disk based systems. To avoid confusion later, you must determine how many floppy disk drives are in your system and if there is a hard disk. MS-DOS systems use an alphabetic character to designate the system disk drives. Most MS-DOS systems use the letters "A" and "B" for the two floppy disk drives and "C" for the hard drive. MS-DOS assigns the drive letters in the following manner:

Floppy drive #1 : A Floppy drive #2: B Hard disk: C

# **1.1.1 Booting Floppy Based Systems**

If you're attempting to make do with a floppy based system, you will need an MS-DOS system diskette. Whenever you apply power to the system, the PC will attempt to boot from the diskette in drive A. If it does not find a diskette in drive A, it will keep on trying to read a diskette in drive A until it finds one. If the diskette you insert isn't an MS-DOS system diskette, the PC will complain and ask you to insert a system diskette. Once you've satisfied the computer by inserting a system diskette, MS-DOS will begin execution and you will be greeted with a little sign-on message and an "A>" prompt. Now you can begin executing MS-DOS commands. The "A>" prompt tells you that the default disk drive is the "A" drive. That is, disk drive #1 will be used for all operations unless you explicitly specify otherwise.

# **1.1.2 Booting a Hard Disk Based System**

To boot a hard disk based system simply turn on the power to the computer. Make sure that drive A does not contain a floppy diskette or that the disk drive door is open. After a little while the system will boot from the hard disk and you will be greeted with a "C>" prompt.

### **1.1 Which drive letter is generally associated with the first floppy drive? \_\_**

This document was created with FrameMaker 4.0.2

# **1.1.3 Using a PC Emulator**

In addition to *real* PC hardware, there are several programs available for different machines which *emulate* a PC using software. Examples include SoftPC for the Macintosh and NeXT computers, and DOS Window for Sun Workstations. Other PC emulation packages undoubtedly exist for these and other machines. Most PC emulators behave like a PC with a hard disk. Once you've successfully run the emulator, the remarks throughout this chapter will apply.

However, before you can emulate a PC, you must properly set up and execute your emulation software. This is not a trivial task (particularly, setting up the emulator). If your emulator doesn't run directly from the native OS, you should consult the reference manual or a local guru. Attempting to explain the options available to these different products is way beyond the scope of this manual.

#### **1.2 Which drive letter is generally associated with the hard disk? \_\_\_\_\_\_\_\_**

# **1.2 MS-DOS Commands**

Whenever the system boots, it executes a special program called COMMAND.COM. This is a small program which accepts various commands from the IBM PC keyboard and executes those commands. Since COMMAND.COM is the only part of MS-DOS visible to the user, we will refer to this program as MS-DOS, though, in actuality, it is not. MS-DOS supports two types of commands. Intrinsic commands which are part of the COMMAND.COM program and extrinsic commands which are programs found on a disk drive. Useful intrinsic commands include dir, del, md, cd, type, rename, and copy. Examples of extrinsic commands you'll need to develop assembly language programs include ML (the 80x86 assembler), LINK (the MS-DOS linker program), CODEVIEW (a symbolic debugger), and some sort of editor program (typically called PWB, EDIT or some other name). Many MS-DOS commands accept (or require) command line parameters. For example, the DEL command (delete a file) expects you to supply the name of the file you want deleted (erased from the disk). If you want to delete the file "JUNK.TXT" from your disk drive, issue the command:

DEL JUNK.TXT

MS-DOS will remove that file from the disk.

#### 1.3 Which type of commands are built into DOS?

### **1.3 Directories, Subdirectories, and Filenames**

Extrinsic commands are stored as programs on the disk drive. To access programs and data on the disk, MS-DOS maintains a directory of all the files on the disk. The directory contains, among other things, the name of the file, where it's located on the disk drive, and the file's length. You can create a listing of all the files in a directory using the MS-DOS **dir** (for directory) command. Typing "DIR" followed by **enter** will display the directory of the selected disk drive. The filenames displayed in response to the DIR command usually take the following form:

#### NAME.TYP

where NAME is a one to eight character filename and the TYP is a zero to three character file type extension. Files whose names end with ".COM" or ".EXE" are usually program names which may be executed as MS-DOS commands. (By the way, COM stands for COMmand file, while EXE stands for EXEcutable file.) Other types of files use different file type extensions. For example, your assembly language source files will (normally) use a ".ASM" suffix; Pascal source files use a ".PAS" suffix; etc. Some files, particularly on a hard disk, may be followed by the symbol "<DIR>". Such files are called subdirectories.

MS-DOS uses a hierarchical file structure. Much as the disk itself contains a directory of files, a directory may contain a subdirectory which contains additional files. Likewise, subdirectories may appear inside other subdirectories, and so on. We can represent this structure graphically using a *tree* diagram:

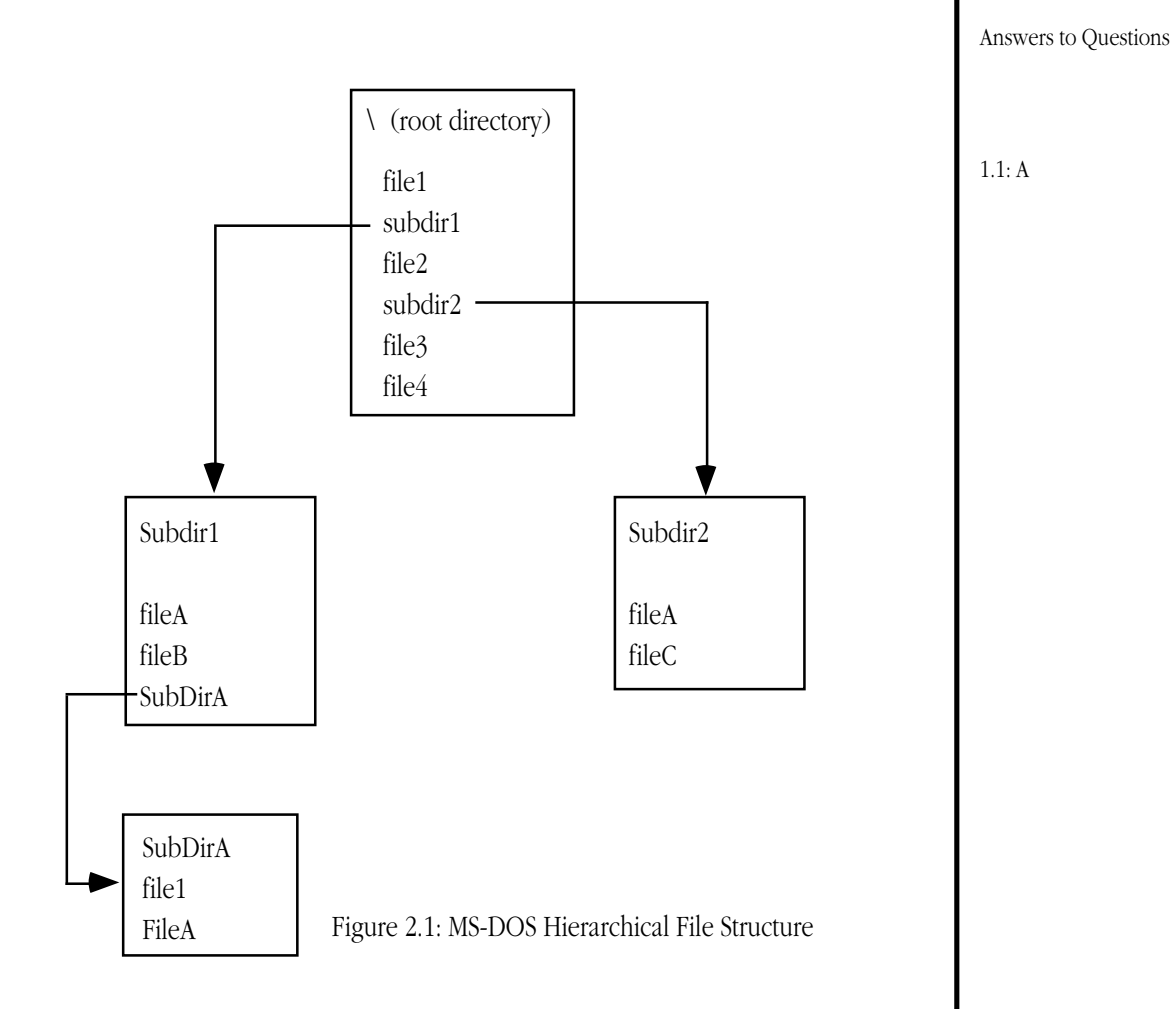

Why would you need subdirectories? Mainly for organizational purposes. For example, suppose you were working on three different programming projects. You might keep the source files for each project in their own directory. This helps prevent confusion and error (such as working on the wrong source file) during program development.

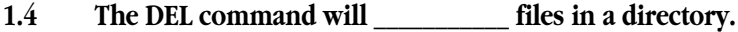

1.5 The DIR command will **files in a directory.** 

### 1.6 **A directory is where MS-DOS keeps track of \_**

Within a single directory all filenames must be unique. For example, in the diagram above you cannot have two identical filenames in the same directory (same box). For if you did, how could MS-DOS figure out which file you want to access? You may, however, reuse a filename in another directory. For example, the name "fileA" appears in three separate subdirectories above. However, it never appears in the same subdirectory twice.

# **1.7 Why do we use subdirectories?**

The MS-DOS **MD** (make directory) and **CD** (change directory) commands manipulate directories on your disk. To create a new subdirectory within the current directory, execute the command:

#### MD newdirname

where *newdirname* is the name of the subdirectory you wish to create. This must be a valid MS-DOS filename and it must be a unique filename. If these conditions exist, MS-DOS will create a subdirectory with the specified name. Note: **MKDIR** is a synonym for **MD**. If the current direc-

#### Lab Ch01

tory contains some subdirectories, you may list the contents of those subdirectories using a **DIR** command of the form:

DIR subdirectory

where *subdirectory* is the name of the subdirectory file you wish to list. If you want to change the default directory from the currently selected directory to a subdirectory, use the **CD** command. Its format is identical to **MD**,

CD subdirectory

where subdirectory is the name of the subdirectory file that is to become the new default directory. Note: **CHDIR** is a synonym for **CD**. The **DIR** command lists the default directory whenever it appears by itself on a DOS command line.

# **1.8 To set the default directory you would use the \_\_\_\_\_\_\_\_\_\_\_\_\_\_\_\_\_\_\_\_\_\_\_\_\_\_\_\_\_ command.**

There are two additional forms of the **CD** command. They are

 $CD$ ...

and

 $CD \setminus$ 

The first form makes the parent directory of the current directory the default. A subdirectory is a child of the directory that contains it; likewise, the parent directory is the one containing the current directory. The second form of the **CD** command above makes the root directory the default directory. The root directory is the main directory on the disk. It is the only directory which does not have a parent directory.

### **1.9 To remove a file from a directory you would use the \_\_\_\_\_\_\_\_\_\_\_\_\_\_\_\_\_\_\_\_\_\_\_\_ command.**

If you are currently in one directory and you want to access a file in another directory, you could use the CD command to switch to the other directory and process the file in that directory. There is another way, however, using MS-DOS pathnames. A pathname consists of a string of subdirectory names plus a filename, separated by backslashes ("\"). For example, if you are in the root directory and you want to access a file X which appears in subdirectory Y, and subdirectory Y appears in subdirectory Z, and subdirectory Z appears in the current directory, you could access file X using the MS-DOS pathname "Z\Y\X". This cursory look at subdirectories and pathnames it not intended to be sufficient, only to make you aware of their existence. For more details, please consult the MS-DOS reference manual. Besides accessing files within a subdirectory, you may need to access data on a disk other than the current default disk drive. You can accomplish this by prefacing the pathname of the desired file with the drive letter and a colon. For example, to access file \Y\Z on the diskette in drive A, the following pathname could be used:

 $A\cdot Y\Z$ 

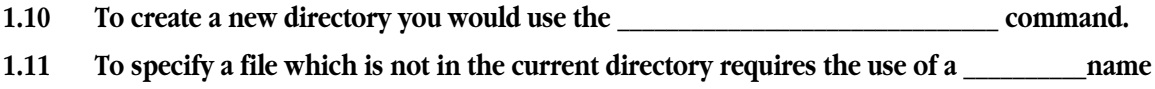

# **1.4 Wildcards**

Some MS-DOS commands, like **DEL**, allow you to specify several filenames by using wildcard characters\* in a filename. MS-DOS supports two wildcard characters, "\*" and "?". Anytime an asterisk appears within a filename, MS-DOS will match any number of characters for that portion of the filename. For example, the command "**DEL \*.ASM**" will delete all files that contain the ".ASM" suffix. Likewise, "**DEL Source.\***" will delete all files that begin with "Source" regardless of the suffix. Finally, "**DEL A**\*.\*" will delete all files that begin with an "A". Obviously the asterisk wildcard character should be used with care with the **DEL** command. The question mark wildcard character will also match any character, but it will only match a single character. For example, "**DEL W?.COM**" will delete all filenames that begin with a "W", followed by any other character, and of type ".COM". Not all MS-DOS commands accept wildcard characters. For example, the MS-DOS "TYPE" command does not allow wildcards. Be aware of this if you get an error message when attempting to use wildcard characters in a filename.

- **1.12 Would it make sense for wildcards to work with the CD or MD commands? \_\_\_\_\_\_\_\_\_\_\_\_\_\_**
- **1.13 What would "DEL TEST.\*" do?**
- **1.14 What would "DIR \*.ASM" do?**

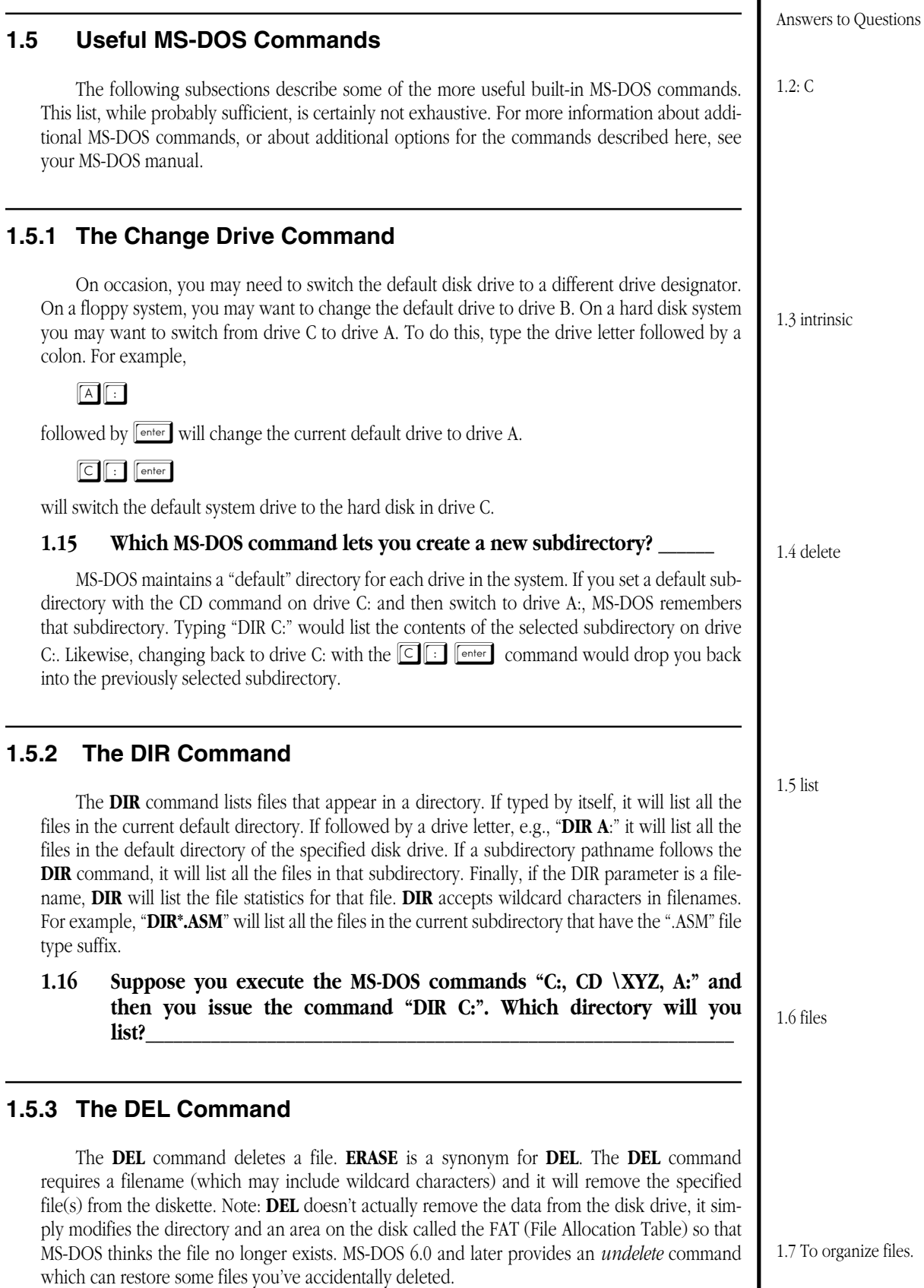

# **1.17 What does "DEL \*.\* do?\_\_\_\_\_\_\_\_\_\_\_\_\_\_\_\_\_\_\_\_\_\_\_\_\_\_\_\_\_\_\_\_\_\_\_\_\_\_\_\_\_\_\_\_\_**

 $1.5$ 

# **1.5.4 The Type Command**

The **TYPE** command expects a single filename as a command line parameter. It prints this file to the screen. For example,

TYPE MYFILE.ASM

will print the contents of MYFILE.ASM to the video display. This command is useful for scanning through various files and determining their content. Warning: You should only use **TYPE** on files containing ASCII characters. Attempting to **TYPE** a program file or other type of non-text file will usually result in garbage on the screen. To abort the **TYPE** command press  $\boxed{\text{Control}}$  $\boxed{\text{C}}$ .

If the file contains more than about 24 lines of text, the **TYPE** command will scroll the data off the screen and you will probably be unable to read the lost information. By pressing  $\boxed{\text{S}}$  you can temporarily stop the display. Pressing any key while the display is frozen will restart the list operation.

# **1.18 If you only want to look at ten lines in the middle of a file, you can use the TYPE command** to list it,  $\boxed{\text{control} \text{S}}$  to find the pertinent section, and then to the section of the section.

Many MS-DOS systems have a **MORE** or **LIST** command which let you selectively page through portions of a file. Some versions even let you back up if you've gone too far in the file. This is not available with standard MS-DOS. Check your local system to see if such programs are available.

# **1.5.5 The RENAME Command**

Once in a while you will need to change the name of a file. Perhaps to shorten a program name that you use all the time to save some typing. The **RENAME** command takes the following form:

RENAME oldfilename, newfilename

It will change the name of oldfilename to newfilename.

**RENAME** does allow the use of wildcard symbols as long as the context is meaningful and the computer can figure out what you mean? For example, "RENAME test.\* tested.\*" will change every filename that begins with "test." to "tested." with the same file extension. However, you cannot use a command like "RENAME xyz.\* abc.def" because this would force MS-DOS to (possibly) give the same name to several different files.

Note: **REN** is a synonym for **RENAME**.

# **1.5.6 The COPY Command**

The **COPY** command is one of the more useful built-in MS-DOS commands. Quite simply, the copy command copies files. The syntax for this command is

COPY source, dest

It will copy the source file to the destination file. The copy command accepts wildcard characters and can be used to copy several files at a time. This command is useful for making backups of your files to a floppy diskette. For example, the command "**COPY \*.ASM, A:\*.ASM**" will copy all the assembly language source files from the current directory on drive C to the floppy disk in drive A. The **COPY** command is powerful and supports many features not described here. Please have a look at your MS-DOS reference manual for more details about the **COPY** command.

More often than not, you'll probably want to work on the system's hard disk because it's so much faster than the floppy drive. Once you've completed your work, however, you won't want to leave your precious files on a public machine. Suppose you've created a working directory name "Randy" containing only your files.

# **1.19 If you wanted to create a new subdirectory named "Randy" to hold your working files, what command would you use to create (\_\_\_\_\_\_\_\_\_\_) and switch to (\_\_\_\_\_\_\_\_\_\_) that directory?**

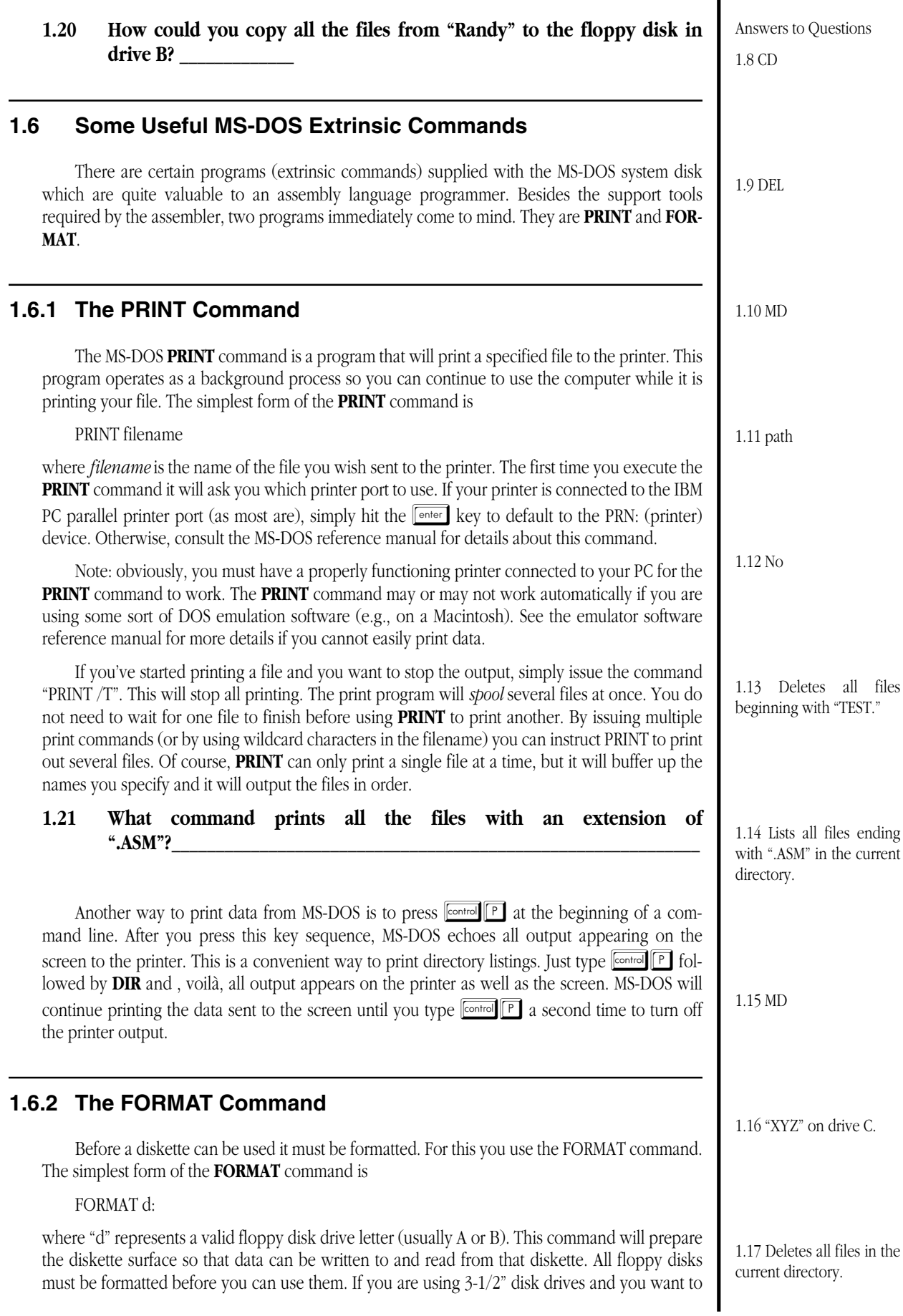

#### Lab Ch01

format a 720K in a 1.44Mbyte drive, use the command: "FORMAT d: /N:9 /T:80". See an MS-DOS reference manual for more FORMAT options.

Most DOS emulation systems do not allow you to format MS-DOS compatible diskettes from inside the DOS emulator. They require that you format such floppies from the native OS (e.g., Mac OS, NeXTStep, or UNIX). Please consult the reference manual or a local expert if you need to format a floppy disk on one of these systems.

Warning: formatting a diskette erases all data that was previously on it. Therefore, you should exercise caution when using this command. It is, however, an effective way of removing everything on a floppy diskette.

# **1.6.3 A Final Note About DOS Commands**

It would be ludicrous to think that the discussion above is a complete guide to MS-DOS. There is no way you can use an IBM PC (running MS-DOS) without having an MS-DOS manual laying around. The purpose of this chapter was to expose you to the commands you'll use most often under MS-DOS, so you can concentrate on these commands when reading the MS-DOS manual. For those who have absolutely no other interest in MS-DOS or the IBM PC, the command set provided here (along with an editor, assembler, linker, and debugger) should prove sufficient to get the job done. However, by studying the MS-DOS manual, you can determine more efficient ways to get the job done. This chapter has provided only the bare minimum. If you want to read about something that can make your life a lot easier under MS-DOS, you should read about BATCH (".BAT") files. Batch files can automate much of the typing required under MS-DOS. Unfortunately, they are too deep a subject to present in this text, so you'll have to refer to the MS-DOS manual for more details on this neat feature.

# **1.7 A Note about Viruses and Other Nasty Objects on the System**

One problem when tends to plague publicly available computer systems is virus infection. This is particularly true of machines in computing laboratories at colleges and universities. Not only do students not take any care to ensure that they do not spread viruses across machines, they even get a big thrill from purposefully spreading viruses from machine to machine just to torture some poor user.

Viruses have a nasty habit of striking at the worst possible moment. They can wipe out your project just before it's due, they can wipe out some code at your job as a deadline approaches, or they can wipe out a lot of work on your favorite personal project. **Viruses are not to be played around with.** It might seem funny to you, as you watch a virus you've placed on one machine spread throughout a laboratory. But keep in mind, these things tend to come around and that very virus you spread (either purposely or by inaction) may come back to bite you later on.

Unless everyone takes necessary precautions, viruses tend to run rampant. I, like many other instructors, institute tough rules to help keep the incidence of viruses to a minimum. I require that all students turn in a floppy disk which I immediately scan for viruses. If any viruses are present on the diskette, the student gets a zero on that project. This may seem rather extreme, but shortly after announcing this policy viruses tend to disappear from the system. It seems that once students have a *reason* to ensure that the system stays virus-free, it does.

There are many commercial, public domain, and shareware solutions to the virus problem available. The most popular solution is, undoubtedly, the McAfee SCAN and CLEAN programs. These programs are available free of charge for non-commercial use (at least they were the last time I looked at them). Most universities and colleges have licensed these products for use on their systems. You should *never* operate a publicly accessible PC system without first running the SCAN program on it. Sure, SCAN takes a little while to run. But chances are pretty good there is a virus on the system if SCAN isn't run on it on a regular basis.

By the way, viruses infect DOS emulation products as well. Be sure to run SCAN and CLEAN on a regular basis even if you're using SoftPC, DOS Window, or some other similar application.

To check to see if your system is infected with a virus, simply issue the command:

SCAN C:

(assuming, of course, your hard disk is the C: drive). You can also check out the floppy disk in drive A by typing:

SCAN A:

<span id="page-8-0"></span>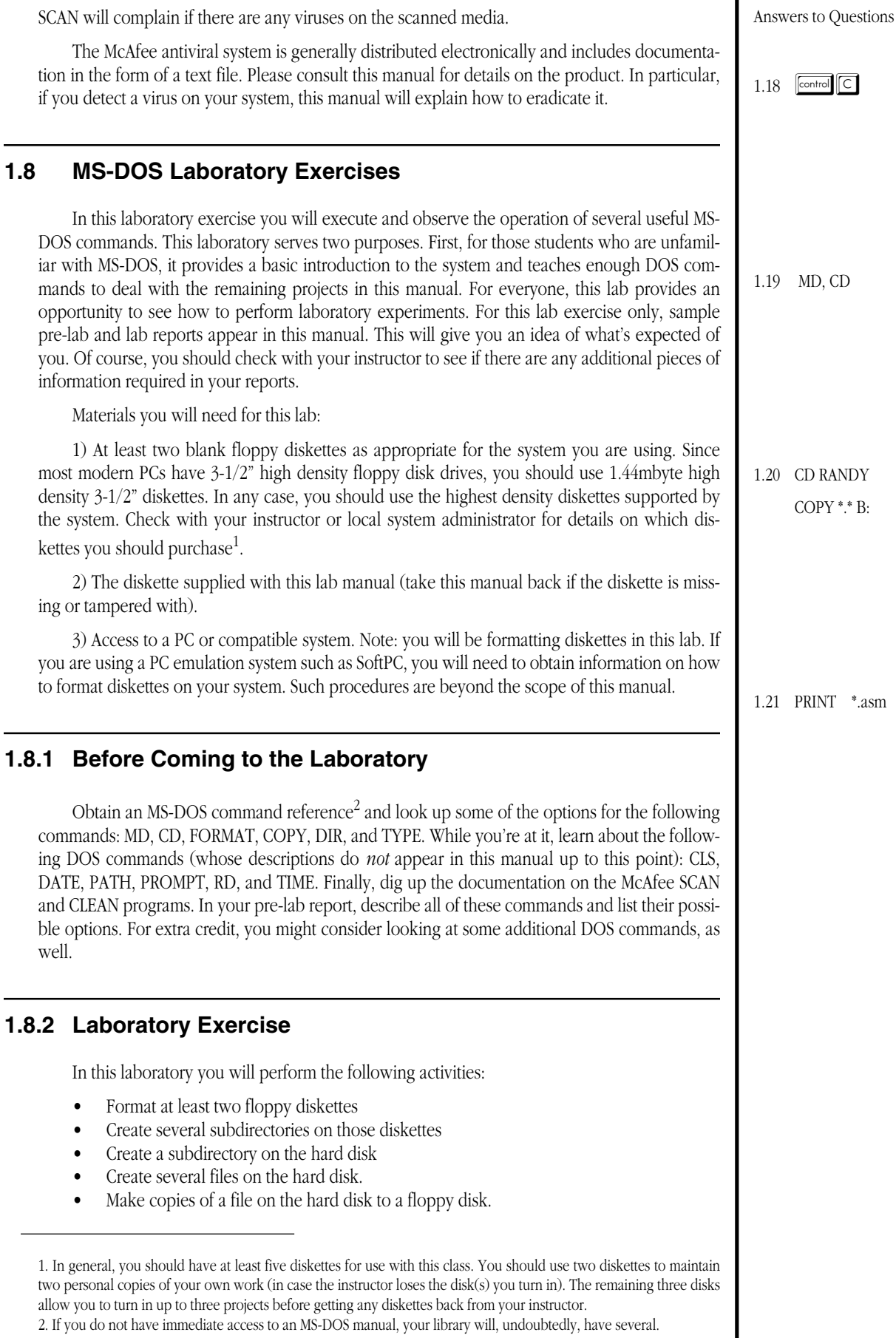

The McAfee

DOS commands.

3) Access to

well.

 $\bullet$  Format

2. If you do not have

- Delete the files from the hard disk
- Delete the subdirectory on the hard disk.

Before you can do any practical work on your own, you will need to initialize or *format* some floppy diskettes.

# **1.22 Assuming you want to format the floppy diskette in drive A:, what command would you use** to accomplish this?

❏ Exercise 1: Format two or more floppy diskettes. Describe the information displayed on the screen while formatting the diskette. How long (approximately) does it take to format a floppy diskette? *Warning: since formatting destroys the data on a floppy diskette, you should not, under any circumstances, attempt to format the floppy disk which came with this manual. Doing so would destroy some useful files and software which you will need.*

Note: Turn on the printer so that everything going to the screen winds up on the printer when performing these laboratory exercises. Turn in this print out with your lab report. Do not worry about making mistakes or typographical errors. Everybody makes them and your instructor will expect to see several on each printout<sup>3</sup>. However, try to limit the output to the exercises described in this experiment. Turn on the printer *after* the successful execution of exercise one. You do not want a print-out of the format operation.

# **1.23 How do you turn on the printer to capture screen output?**

In general, you will need to deal with at least two separate diskettes for each project. One diskette will contain the current project (and nothing more!) which you will submit to your instructor<sup>4</sup>. The second diskette will contain a copy of your work for your own personal protection<sup>5</sup>. Since instructors lose disks, and disks wear out and go bad, you want to make sure you have more than one copy of your project in case something happens to it.

Diskettes you turn in should only contain the data for the current project. No sense in confusing your instructor with extraneous data<sup>6</sup>. For your backup diskette (the disk(s) on which you keep copies of your work), you do not need to stick only one project per diskette. If space permits, you can place the files from several projects onto the same diskette. However, to prevent total confusion as you add more and more files to your backup diskette, it's best to organize the files into subdirectories by project.

# **1.24 Assuming you have the current drive selected, what command would you use to switch to** the A: drive?

- **1.25 Assuming you're currently on the A: drive, what commands would you use to create a new** subdirectory named "HYDE" on the C: hard disk?
- ❏ Exercise 2: Choose a diskette to use for your personal backup and create a subdirectory named "LAB2" on that diskette. Switch back to the hard disk (drive C:) and create a subdirectory using your last name as the directory name. Switch to this subdirectory (I will use the name "HYDE" to refer to this subdirectory).

# **1.26 What command do you use to switch to the HYDE subdirectory you've created?\_\_\_\_\_\_\_\_\_\_\_\_**

In the following exercises, you will manipulate some files. Since we've not yet discussed how to create new files, you're going to have to deal with existing files. On the diskette accompanying this manual, you will find a subdirectory labelled "LAB2". Inside this subdirectory is a file called "LAB2.TXT". This is a simple ASCII text file which you will use for various experiments throughout the rest of this lab.

**\_\_\_\_\_\_\_\_\_\_\_\_\_\_\_\_\_\_\_\_\_\_\_\_\_\_\_\_\_\_\_\_\_\_\_\_\_\_\_\_\_\_\_\_\_\_\_\_\_\_\_\_\_\_\_\_\_\_\_\_\_\_\_\_\_\_\_\_\_\_\_\_\_\_\_\_\_\_\_\_\_\_\_\_\_\_**

<sup>3.</sup> Of course, if you do some operation which produces dozens of pages of output you may want to think twice about turning it all in.

<sup>4.</sup> Assuming, of course, your instructor collects projects on diskette.

<sup>5.</sup> Indeed, you should keep at least two separate copies of your work in case one copy goes bad on you.

<sup>6.</sup> Of course, don't forget to SCAN all diskettes you turn in to your instructor. Nothing impresses an instructor less than receiving a diskette submission with a virus on it.

- ❏ Exercise 3: Switch to the HYDE subdirectory on the hard drive. Copy the LAB2.TXT file from the LAB2 subdirectory of the disk accompanying this manual.
- **1.27 Assuming the current directory on the hard disk is "HYDE" and the current directory on the floppy disk is the root directory, how can you copy the LAB2.TXT file from the LAB2 directory on the diskette to the HYDE directory on the hard disk without using the "CD" command?**
- ❏ Exercise 4: Make five copies of the LAB2.TXT file on the hard disk. Name them LAB3.TXT, LAB4.TXT, etc.
- ❏ Exercise 5: Make another five copies of LAB2.TXT, but name them FILE1.DOC, FILE2.DOC, FILE3.DOC, FILE4.DOC and FILE5.TXT (note the different extension on this last file name).
- **1.28 What command would you use to display all filenames ending with ".TXT"?\_\_\_\_\_\_\_\_\_\_\_\_\_\_\_\_\_\_\_\_\_\_ How about all filenames beginning with "L"?\_\_\_\_\_\_\_\_\_\_\_\_\_\_\_\_\_\_\_\_\_\_\_\_\_\_\_\_\_\_\_\_\_\_\_\_\_\_\_\_\_\_\_\_\_\_\_\_\_\_\_\_\_\_\_\_\_\_\_\_\_\_\_\_\_\_\_\_\_\_\_**
- ❏ Exercise 6: Delete all files whose name ends with the ".DOC" suffix.
- ❏ Exercise 7: Display the contents of the LAB2.TXT file on the screen using the **TYPE** command.

When you are done with a laboratory exercise, it's very important that you copy your files from the hard disk onto your floppy disk and erase those files on the hard disk. If someone else were to come along and find your files on the hard disk, they could copy them. When the instructor discovered two virtually identical projects, he would probably accuse *you*, as well as the other person, of cheating<sup>7</sup> . Do not leave your data on the hard disk!

Of course, it's equally important to copy your files from the hard disk to a floppy before leaving your work station. Nothing is as frustrating as to get home and realize that the two hours you spent in the computer lab was all for naught because you forgot to copy your data from the hard disk before leaving.

**1.29 What command would you use to copy all the files from the HYDE directory on the hard disk to the LAB2 directory on the floppy disk in drive A?\_\_\_\_\_\_\_\_\_\_\_**

**(assume HYDE is the default directory on the hard disk but LAB2 is not the default on the floppy disk.)**

**\_\_\_\_\_\_\_\_\_\_\_\_\_\_\_\_\_\_\_\_\_\_\_\_\_\_\_\_\_\_\_\_\_\_\_\_\_\_\_\_\_\_\_\_\_\_\_\_\_\_\_\_\_\_\_\_\_\_\_\_\_\_\_\_\_\_\_\_\_\_\_\_\_**

**1.30 What command would you use to delete all the files in the HYDE directory on** the hard disk?

**(assume HYDE is the default directory.)**

- **1.31 What command(s) would you use to remove the HYDE directory from the hard disk?\_\_\_\_\_\_\_\_\_\_\_\_\_\_\_\_\_\_\_\_\_\_\_\_\_\_\_\_\_\_\_\_\_\_\_\_\_\_\_\_\_\_\_\_\_\_\_\_\_\_\_\_\_\_\_\_\_\_\_\_\_\_\_\_\_\_\_\_\_**
- ❏ Exercise 8: Copy all the files from the hard disk to your floppy, delete the files from the hard disk, then remove the "HYDE" subdirectory from the hard disk.
- ❏ Exercise 9: Demonstrate the use of the following commands: **CLS, DATE, TIME,** and **PROMPT**.

*If you have been operating the printer, turn it off now.*

<sup>7.</sup> For this very reason, many schools do not allow students to store temporary work on the hard disk.

# **1.9 Sample Pre-Lab Report**

First of all, the pre-lab report should include the pages from this lab manual with all the questions completed. For obvious reasons, this sample will not include such material.

Randall L. Hyde CS 13 (UC Riverside) 3/15/92 Laboratory #2: Pre-Lab Report

#### **Purpose**

To determine appropriate options for various MS-DOS commands, including MD, CD, FORMAT, COPY, DIR, TYPE, and RD. I also looked up the execution options for the McAfee SCAN and CLEAN programs. These are all common DOS commands that a typical assembly language programmer would use. This information will help me when I attack programming projects later on.

#### The **CD**/**CHDIR** Command

CD is an abbreviation for CHDIR which stands for "change directory." It is an intrinsic DOS command, part of COM-MAND.COM. You use it primarily to switch default directories on each disk drive. This command takes many different forms. I will attempt to list most of the forms here:

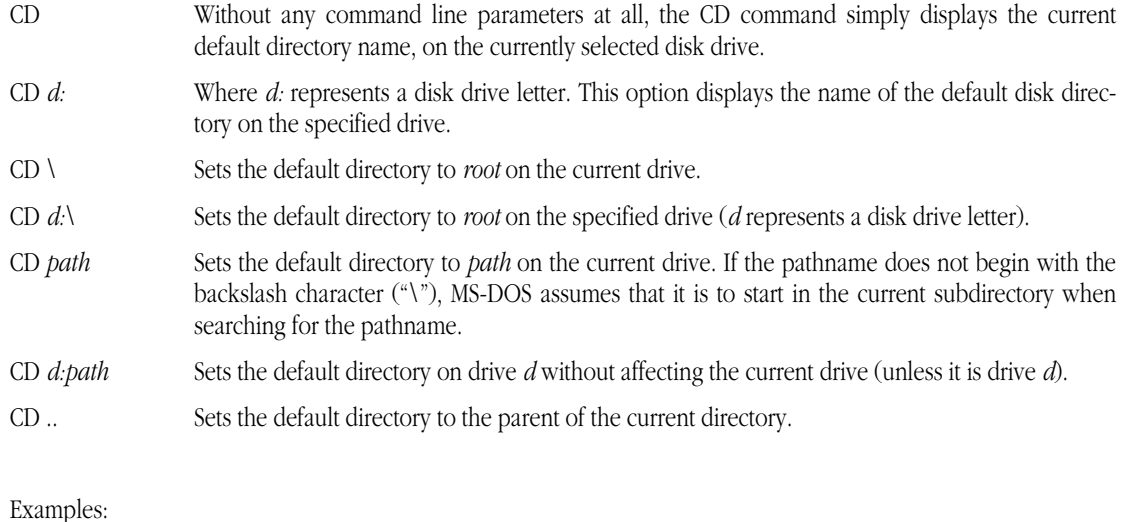

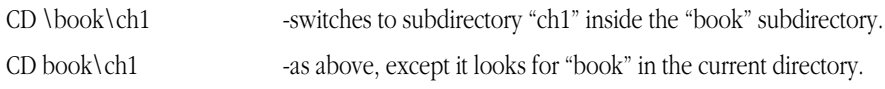

#### The **MD**/**MKDIR** Command

MD is an abbreviation for MKDIR which stands for "make directory." It is an intrinsic DOS command just like CD. You use this command to create new subdirectories on a disk. Basically, this command has two forms:

MD *path* Creates a new directory on the current drive using the specified pathname.

MD *d:path* Creates a new directory on drive *d:* with the specified pathname.

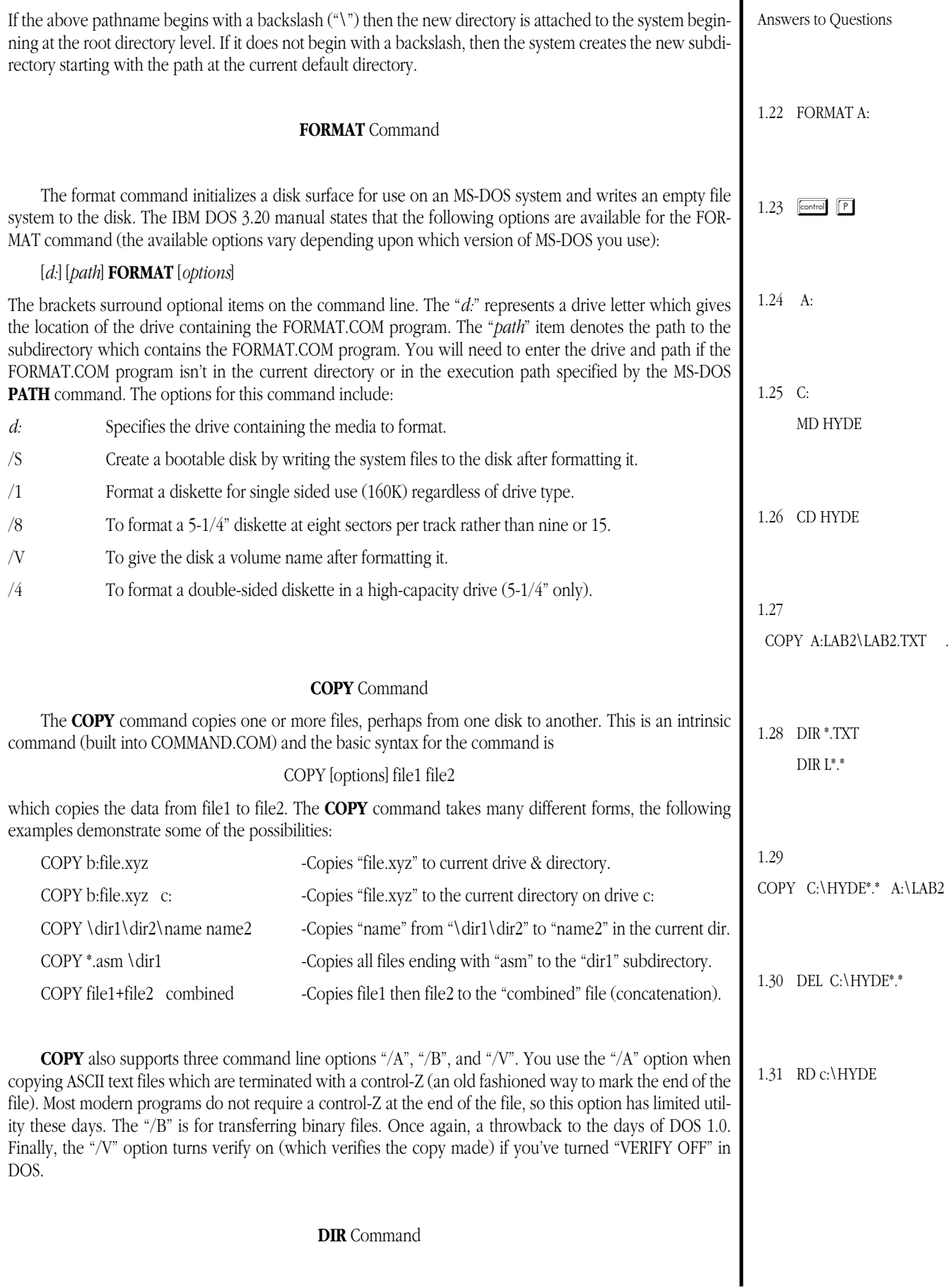

#### Lab Ch01

The DIR command lists the files in a directory. Used by itself, this command lists the files present in the current directory. You may also specify a disk letter after the DIR command to tell it to list the current directory on some specified drive. You may also provide the pathname to some directory and DIR will list that directory. The basic form of the command is

#### DIR [*d:*] [*path*]

where *d*: represents some drive letter and *path* represents an optional path name of a directory or a file (including groups of files using DOS wildcard characters).

The DIR command supports two command line parameters "/P" and "/W". The "/P" option (pause) instructs the DIR command to pause the display when the screen is full, it will display another screen full when the user presses a key. The "/W" option (wide) instructs the DIR command to display only the names of the files with several names per line on the screen. Examples of the DIR command:

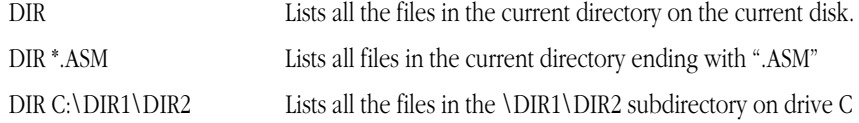

#### **TYPE** Command

The type command is quite simple– it displays the contents of a file on the screen. The syntax for the type command is

### TYPE *filename*

where *filename* represents the name of the file you wish to display on the screen. Note that the TYPE command does *not* allow wildcard characters in a filename. That is, it can only print one file at a time. This command does not support any command line options.

#### **RD** Command

The RD command (remove directory) is used to delete a subdirectory. Note that RMDIR is a synonym for this command. The basic syntax for the command is

#### RD *pathname*

where *pathname* is the name of some subdirectory. The selected subdirectory must be empty or RD/RMDIR will refuse to delete the specified subdirectory. You cannot delete the current default directory (e.g., "RM .") nor can you delete the root directory. The RD command does not support any command line parameters.

**Something for you to do:** This sample pre-lab report discusses the commands presented in this manual. *You* should come to lab with a description of the CLS, DATE, PATH, PROMPT, and TIME commands. This information appears in any DOS reference manual or tutorial. There should be several in your local library if you do not own one. While you're at it, describe the options for the virus detection and eradication program in use on your campus (this is usually McAfee's SCAN and CLEAN programs). There is generally documentation available in electronic form on the system.

# **1.10 Sample Lab Report**

Randall L. Hyde CS 13 (UC Riverside) 3/15/92 Laboratory #2: Lab Report

#### **Purpose**

The purpose of this lab was to learn several important MS-DOS commands and familiarize myself with the basic operation of an MS-DOS machine. In this lab I learned several important operations including formatting disks and copying files between the hard disk and a floppy disk.

#### **Exercise #1: Formatting Floppy Diskettes**

For the first exercise, I formatted two 3-1/2" floppy disks using the MS-DOS FORMAT command. As the system I was on had a high density  $3-1/2$ " floppy disk drive for drive A:, I issued the following command to format the disk:

#### **FORMAT A:**

The first thing the FORMAT program did was ask me to insert a new diskette into drive A: and hit the enter key. As I had already put the diskette into drive A:, I just hit the enter key at that point. During the formatting operation, the format program flashed a bunch of numbers onto the screen. It said it was formatting "cylinder" zero through 79. On each track it said it was formatting "head" zero and one.

The first disk took almost three minutes to format. Towards the end the disk drive made some terrible grinding noises and finally finished after formatting track 79. After formatting track 79 it display the following information:

```
Format Complete
           1457664 bytes total disk space
           55296 bytes in bad sectors
           1402368 bytes available on disk
Format another (Y/N)?
```
I replied "Y" and it asked me to place a new diskette in drive A:. I took the first diskette out and inserted the new diskette, then pressed the enter key. This format operation was similar to the first except it didn't make the grinding noises and it only took about two minutes and ten seconds to perform this operation. The message at the end of the format operation was similar to the one above, it said:

```
Format Complete
           1457664 bytes total disk space
           1457664 bytes available on disk
Format another (Y/N)?
```
I replied no and the program returned me to the COMMAND.COM ">" prompt.

The T.A. told me that the first diskette had some manufacturing flaws and contained several bad spots. MS-DOS tries to work around such flaws and marks certain "sectors" (sounds like something out of Star Trek) bad. He also told me that perhaps I should consider formatting another diskette and avoid using

the first diskette. I did this by re-issuing the format command. The results for the third format operation were identical to the second. I am taking the bad diskette back to the bookstore tomorrow to get my money back!<sup>8</sup>

# **Exercise #2: Creating a Subdirectory on the Floppy and Hard Disks**

With the third diskette I formatted still in the drive, I created a subdirectory on that floppy diskette using the commands:

#### A: MD LAB2

I issued a "DIR" command to verify that I had actually created this new subdirectory. MS-DOS responded with a directory listing containing the single entry "LAB2"<sup>9</sup>. I then switched to the hard drive, switched to the root directory on the hard drive, and created a new subdirectory labelled "HYDE" using the following sequence of commands:

> C:  $CD \setminus$

MD HYDE

A DIR command verified that I had properly created the new subdirectory:.

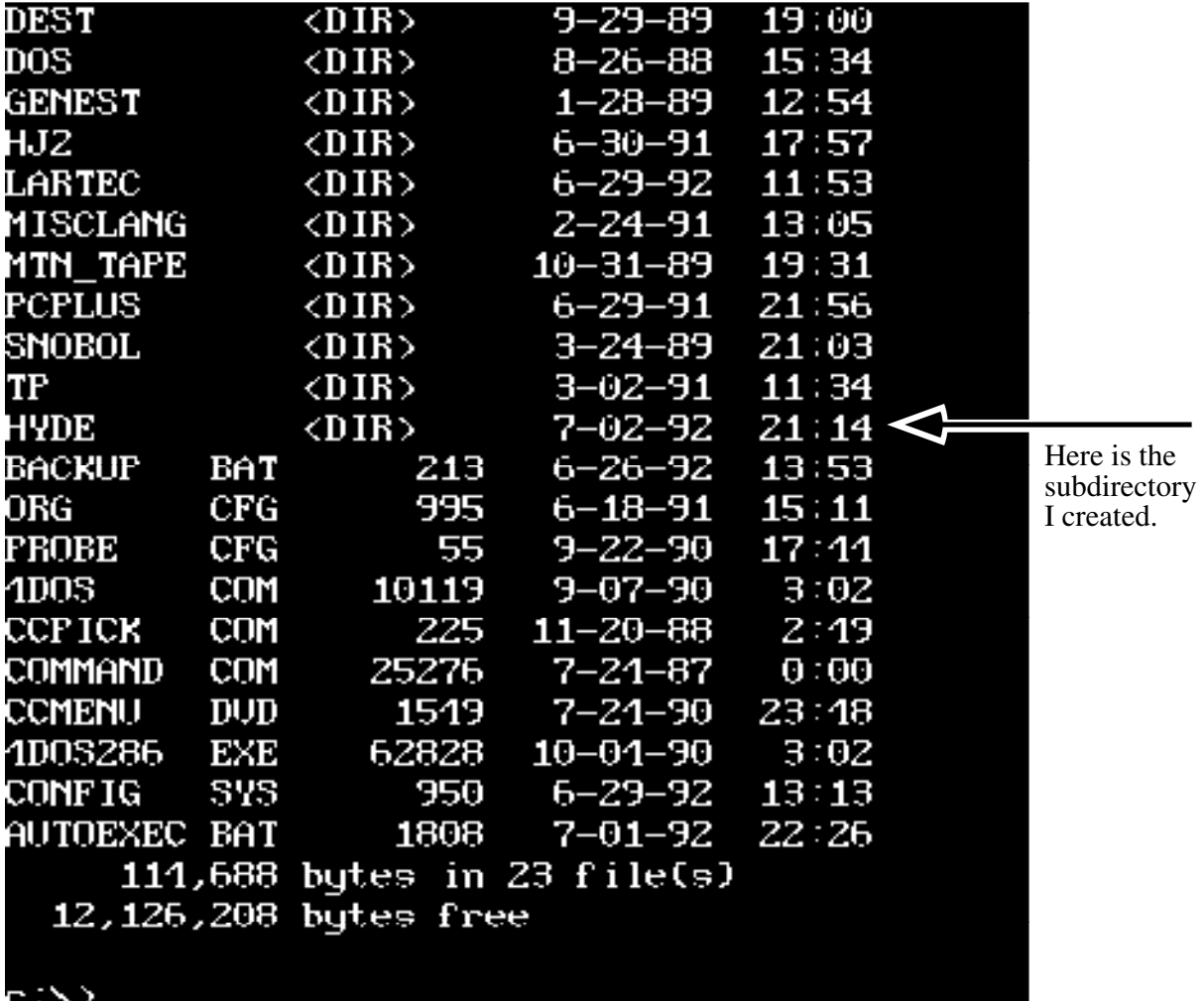

<sup>8.</sup> Okay, I admit this is a little editorializing on my part. However, I really did get some errors on the first diskette I attempted to format.

<sup>9.</sup> This would be a perfect place to use  $\boxed{\Box P}$  or the PrtSc commands to dump a listing of the screen to the printer and enclose the print-out with your lab report.

#### **Exercise #3: Copying a File from Floppy to the Hard Disk**

For the next part of the lab I copied the LAB2.TXT file from the floppy disk accompanying my lab manual to the HYDE subdirectory. I did this using the following command:

#### COPY A:\LAB2\LAB2.TXT C:\HYDE

MS-DOS responded with a brief message telling me that it copied one file. I executed a "DIR HYDE" command to verify that MS-DOS had copied the file to the HYDE subdirectory. Sure enough, the file was there.

#### **Exercise #4: Making Additional Copies of the LAB2.TXT File**

To create five copies of the LAB2.TXT file, I used the following MS-DOS commands:

COPY LAB2.TXT LAB3.TXT COPY LAB2.TXT LAB4.TXT COPY LAB2.TXT LAB5.TXT COPY LAB2.TXT LAB5.TXT

COPY LAB2.TXT LAB6.TXT

Counting the original file, this produced five copies of the LAB2.TXT file on the disk with the names shown above. A DIR command verified their existence.

#### **Exercise #5: Making an Additional Five Copies of LAB2.TXT**

Using the DOS COPY command I created another five copies of the LAB2.TXT file. However, I named these files FILE1.DOC, FILE2.DOC, FILE3.DOC, FILE4.DOC, AND FILE5.TXT. Note, as per instructions in the lab manual, that the last file has an extension of ".TXT" rather than ".DOC". A directory command verified the proper execution of the COPY commands. The exact commands I used were

> COPY LAB2.TXT FILE1.DOC COPY LAB2.TXT FILE2.DOC COPY LAB2.TXT FILE3.DOC COPY LAB2.TXT FILE4.DOC COPY LAB2.TXT FILE5.TXT

#### **Exercise #6: Deleting all ".DOC" Files**

For this part of the lab, I used the "DEL \*.DOC" command to delete all the ".DOC" files. A DIR command verified that I had deleted FILE1.DOC through FILE4.DOC. Note that FILE5.TXT remained in the directory since it did not end with ".DOC".

#### **Exercise #7: Using the TYPE Command to Display a File's Contents to the Screen**

To actually see what was in the LAB2.TXT file, I used the following TYPE command to print the file to the display:

#### TYPE LAB2.TXT

The output file appears in the printout attached to this report.

#### **Exercise #8: Copying Files from the Hard Disk to Floppy**

At the completion of each laboratory exercise, I need to remove my files from the hard disk and place them on a floppy diskette. To accomplish this, I used the command "COPY \*.\* A:\LAB2". This copied all

the files from the HYDE directory on the hard disk to the LAB2 directory on my floppy disk. A directory listing of the A:\LAB2 directory verified that I had, indeed, copied the files. Again, the printout attached to this report demonstrates the execution of these commands.

Once I had copied the files to the floppy disk, the next step was to remove my files from the hard disk. I did this using the following MS-DOS commands:

 $CD$ ..

DEL HYDE

RD HYDE

A DIR command afterwards verified that the "HYDE" directory no longer exists on the hard disk.

#### **Exercise #9: Demonstration of CLS, DATE, TIME, and PROMPT**

The CLS command is fairly straightforward. It accepts no parameters and it simply clears the screen. The DATE and TIME commands displayed the current date and time and stopped to allow me to enter in new values. Since the system clock was already correct, I simply hit the enter key to accept the existing date and time.

The PROMPT command lets you set the prompt string which appears on the display when COMMAND.COM is expecting some sort of command line. I entered the string "PROMPT HYDE\$g" and this caused the system to print "HYDE>" whenever it wanted a command line parameter. There are other *metacharacters*, beginning with a "\$", which the prompt command supports, see the pre-lab report for more details $^{10}$ .

#### **Conclusion**

The ability to successfully use MS-DOS is a very important one for this assembly language class. After all, the programs we will be writing are going to be assembled and run under MS-DOS. Therefore, some familiarity with basic MS-DOS commands is very important. In this lab I experienced, first hand, several important commands which are useful when using MS-DOS. This certainly isn't the only set of commands I will ever need to know, but it does get me started. Fortunately, MS-DOS is very similar to the UNIX operating system we used in CS 10 & 12 (even if the command names are different) so adjusting to MS-DOS wasn't so difficult.

A printout of my session at the machine during the course of the lab follows:

```
a:
A>md lab2
A>c:
c:\>md hyde
c:\>cd hyde
c:\hyde>copy a:lab2\lab2.txt .
a:\lab{2\lab2.txt} \Rightarrow c:\hyde\lab{2.txt} 1 file(s) copied
c:\hyde>dir
  Volume in drive C is unlabeled
Directory of c:\hyde\*.*
. <DIR> 7-04-92 9:00 
.. <DIR> 7-04-92 9:00 
LAB2 TXT 178 7-04-92 8:58 
  2,048 bytes in 3 file(s)
  12,564,480 bytes free
c:\hyde>copy lab2.txt lab3.txt
```
<sup>10.</sup> Actually, the operation of the PROMPT command is one of those commands I've left *you* to figure out.

```
c:\hyde\lab2.txt => c:\hyde\lab3.txt
  1 file(s) copied
c:\hyde>copy lab2.txt lab4.txt
c:\hyde\lab2.txt => c:\hyde\lab4.txt
  1 file(s) copied
c:\hyde>copy lab2.txt lab5.txt
c:\hyde\lab2.txt => c:\hyde\lab5.txt
  1 file(s) copied
c:\hyde>copy lab2.txt lab6.txt
c:\hyde\lab2.txt => c:\hyde\lab6.txt
  1 file(s) copied
c:\hyde>dir
  Volume in drive C is unlabeled
Directory of c:\hyde\*.*
. \text{SDIR} > 7-04-92 9:00
.. <DIR> 7-04-92 9:00 
LAB2 TXT 178 7-04-92 8:58 
LAB3 TXT 178 7-04-92 8:58 
LAB4 TXT 178 7-04-92 8:58 
LAB5 TXT 178 7-04-92 8:58 
LAB6 TXT 178 7-04-92 8:58 
  10,240 bytes in 7 file(s)
  12,556,288 bytes free
c:\hyde>copy lab2.txt lab7.txt
c:\hyde\lab2.txt => c:\hyde\lab7.txt
  1 file(s) copied
c:\hyde>dir
  Volume in drive C is unlabeled
Directory of c:\hyde\*.*
. <DIR> 7-04-92 9:00 
.. <DIR> 7-04-92 9:00 
LAB2 TXT 178 7-04-92 8:58 
LAB3 TXT 178 7-04-92 8:58 
LAB4 TXT 178 7-04-92 8:58 
LAB5 TXT 178 7-04-92 8:58 
LAB6 TXT 178 7-04-92 8:58 
LAB7 TXT 178 7-04-92 8:58 
  12,288 bytes in 8 file(s)
 12,554,240 bytes free
c:\hyde>copy lab2.txt file1.doc
c:\hyde\lab2.txt => c:\hyde\file1.doc
  1 file(s) copied
c:\hyde>copy lab2.txt file2.doc
c:\hyde\lab2.txt => c:\hyde\file2.doc
  1 file(s) copied
c:\hyde>copy lab2.txt file3.doc
c:\hyde\lab2.txt => c:\hyde\file3.doc
  1 file(s) copied
c:\hyde>copy lab2.txt file4.doc
c:\hyde\lab2.txt => c:\hyde\file4.doc
  1 file(s) copied
c:\hyde>copy lab3.txt file5.txt
c:\hyde\lab2.txt => c:\hyde\file5.txt
  1 file(s) copied
```

```
c:\hyde>dir
  Volume in drive C is unlabeled
Directory of c:\hyde\*.*
. <DIR> 7-04-92 9:00 
.. <DIR> 7-04-92 9:00 
LAB2 TXT 178 7-04-92 8:58 
LAB3 TXT 178 7-04-92 8:58 
LAB4 TXT 178 7-04-92 8:58 
LAB5 TXT 178 7-04-92 8:58 
LAB6 TXT 178 7-04-92 8:58 
LAB7 TXT 178 7-04-92 8:58 
FILE1 DOC 178 7-04-92 8:58 
FILE2 DOC 178 7-04-92 8:58 
FILE3 DOC 178 7-04-92 8:58 
FILE4 DOC 178 7-04-92 8:58 
FILE5 TXT 178 7-04-92 8:58 
  22,528 bytes in 13 file(s)
 12,544,000 bytes free
c:\hyde>del *.doc
Deleting c:\hyde\file1.doc
Deleting c:\hyde\file2.doc
Deleting c:\hyde\file3.doc
Deleting c:\hyde\file4.doc
c:\hyde>dir
  Volume in drive C is unlabeled
Directory of c:\hyde\*.*
. \overline{5} - 04 - 92 9:00
.. <DIR> 7-04-92 9:00 
LAB2 TXT 178 7-04-92 8:58 
LAB3 TXT 178 7-04-92 8:58 
LAB4 TXT 178 7-04-92 8:58 
LAB5 TXT 178 7-04-92 8:58 
LAB6 TXT 178 7-04-92 8:58 
LAB7 TXT 178 7-04-92 8:58 
FILE5 TXT 178 7-04-92 8:58 
  14,336 bytes in 9 file(s)
  12,552,192 bytes free
c:\hyde>type lab2.txt
This is a short text file used to demonstrate
file copying and other operations in the laboratory
associated with Chapter Two of "The Art of Assembly
Language Programming."
c:\hyde>copy *.* a:lab2
c:\hyde\lab2.txt => a:\lab2\lab2.txt
c:\hyde\lab3.txt => a:\lab2\lab3.txt
c:\hyde\lab4.txt => a:\lab2\lab4.txt
c:\hyde\lab5.txt => a:\lab2\lab5.txt
c:\hyde\lab6.txt => a:\lab2\lab6.txt
c:\hyde\lab7.txt => a:\lab2\lab7.txt
c:\hyde\file5.txt => a:\lab2\file5.txt
  7 file(s) copied
c:\hyde>del *.*
c:\hyde\*.* : Are you sure ? (Y/N) : Y
Deleting c:\hyde\lab2.txt
Deleting c:\hyde\lab3.txt
Deleting c:\hyde\lab4.txt
Deleting c:\hyde\lab5.txt
Deleting c:\hyde\lab6.txt
Deleting c:\hyde\lab7.txt
Deleting c:\hyde\file5.txt
```

```
c:\hyde>cd ..
c:\>rd hyde
c:\>cls
c:\>date
Fri Jul 3, 1992 09:03:56
New date (mm-dd-yy): 
c:\>time
Fri Jul 3, 1992 09:04:01
New time (hh:mm:ss): 
c:\>prompt rhyde
rhydeprompt rhyde$g
rhyde>
```
# **1.11 Chapter One Examples and Study Guide**

Although this study guide contains most of the information necessary to answer the questions it poses, by no means is it a stand alone document. This guide assumes that you've read Chapter One in "The Art of Assembly Language Programming" prior to working through this study guide. Chapter One of the textbook provides far more background and support material than you will find here. The instructional material appearing in this guide is to jog your memory and support the material from the text. Please note that the organization of this chapter is a little different from those that follow since this chapter includes sample prelab and laboratory reports.

The decimal numbering system is, by far, the most common numbering system employed by people. Each digit to the left of the "decimal" point represents a value in the range 0-9 times some successive positive power of two. Likewise, each digit to the right of the decimal point represents a value by a successive negative power of two.

Examples:

- 1234.567 is  $1*1000 + 2*100 + 3*10 + 4 + 5*0.1 + 6*0.01 + 7*0.001$ . This is also equivalent to the value  $1*10^3 + 2*10^2 + 3*10^1 + 4*10^0 + 5*10^{-1} + 6*10^{-2} + 7*10^{-3}$
- 5.23e+5 is  $5*10^5 + 2*10^4 + 3*10^3$

### **1.32 What is the "powers of ten" representation for 7009.001?**

The binary numbering system works in a manner quite similar to the decimal numbering system, except it uses successive powers of two rather than powers of ten and it only allows the digits 0-1 rather than 0-9. Examples:

**\_\_\_\_\_\_\_\_\_\_\_\_\_\_\_\_\_\_\_\_\_\_\_\_\_\_\_\_\_\_\_\_\_\_\_\_\_\_\_\_\_\_\_\_\_\_\_\_\_\_\_\_\_\_\_\_\_\_\_\_\_\_\_\_\_\_\_ \_\_\_\_\_\_\_\_\_\_\_\_\_\_\_\_\_\_\_\_\_\_\_\_\_\_\_\_\_\_\_\_\_\_\_\_\_\_\_\_\_\_\_\_\_\_\_\_\_\_\_\_\_\_\_\_\_\_\_\_\_\_\_\_\_\_**

**\_\_\_\_\_\_\_\_\_\_\_\_\_\_\_\_\_\_\_\_\_\_\_\_\_\_\_\_\_\_\_\_\_\_\_\_\_\_\_\_\_\_\_\_\_\_\_\_\_\_\_\_\_\_\_\_\_\_\_\_\_\_\_\_\_\_\_ \_\_\_\_\_\_\_\_\_\_\_\_\_\_\_\_\_\_\_\_\_\_\_\_\_\_\_\_\_\_\_\_\_\_\_\_\_\_\_\_\_\_\_\_\_\_\_\_\_\_\_\_\_\_\_\_\_\_\_\_\_\_\_\_\_\_\_**

- 1001 is  $1 \times 2^3 + 1 \times 2^0$  (decimal equivalent is nine)
- 110.11 is  $1^{*}2^{2} + 1^{*}2^{1} + 1^{*}2^{1} + 1^{*}2^{2}$  (decimal equivalent is 6.75)

### **1.33 What is the "powers of two" representation for 1101101.1?**

# **1.34 What is the decimal equivalent of 1101101.1?**

In assembly language, binary numbers are generally grouped together in clumps of four, eight, sixteen or thirty-two "bits" (**b**inary dig**its**). Likewise, most of the values dealt with in assembly language are integers. This text will follow the normal convention of numbering the bits from zero to n-1 where "n" is the total number of bits in the value. The *low order* (L.O.) bit is always bit number zero, the *high order* (H.O.) bit is always bit number n-1 in a binary number.

**\_\_\_\_\_\_\_\_\_\_\_\_\_\_\_\_\_\_\_\_\_\_\_\_\_\_\_\_\_\_\_\_\_\_\_\_\_\_\_\_\_\_\_\_\_\_\_\_\_\_\_\_\_\_\_\_\_\_\_\_\_\_\_\_\_\_\_**

#### **1.35** In a 16-bit binary number, which bit position is the H.O. bit?

Assembly language programmers, particularly those on the 80x86, often work with bit strings four, eight, sixteen, or thirty-two bits long. Therefore, we use several special names for binary data types of these lengths. They are: *nibbles, bytes, words,* and *double words*, respectively.

# **1.36 What is the number of the H.O. bit in a word? \_\_\_\_\_\_\_\_\_\_\_\_\_. In a double word?\_\_\_\_\_\_\_\_\_\_\_.**

- **1.37 How many bits are there in a byte?**
- **1.38 How many bytes are there in a double word?**

# 1.39 What is the number of the L.O. bit in a nibble?

In practice, binary numbers are too bulky to use. Therefore, most programmers use the *hexadecimal* numbering system instead. The hexadecimal (hex for short) numbering system is far more compact than binary, yet it is very easy to convert between binary and hex using the following table:

# **Table 1: Binary/Hex Conversion**

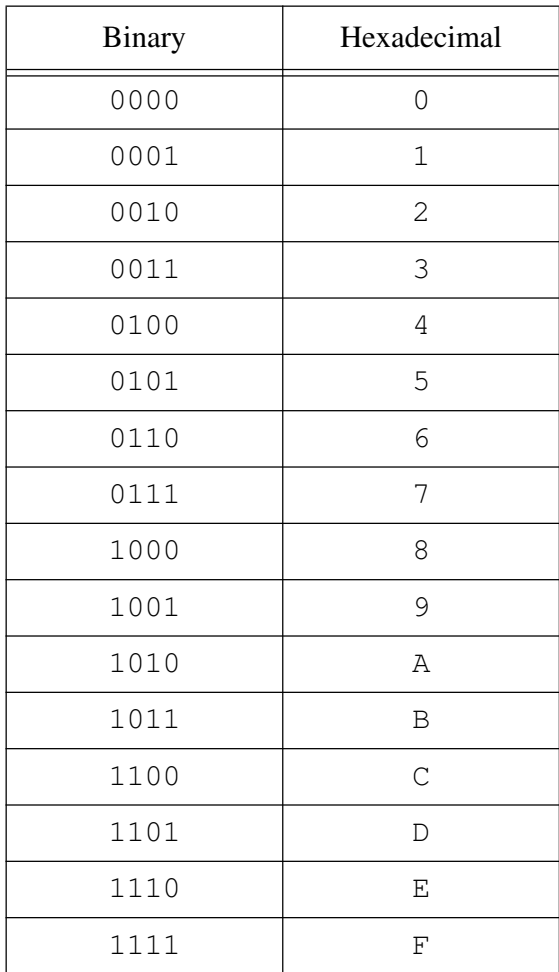

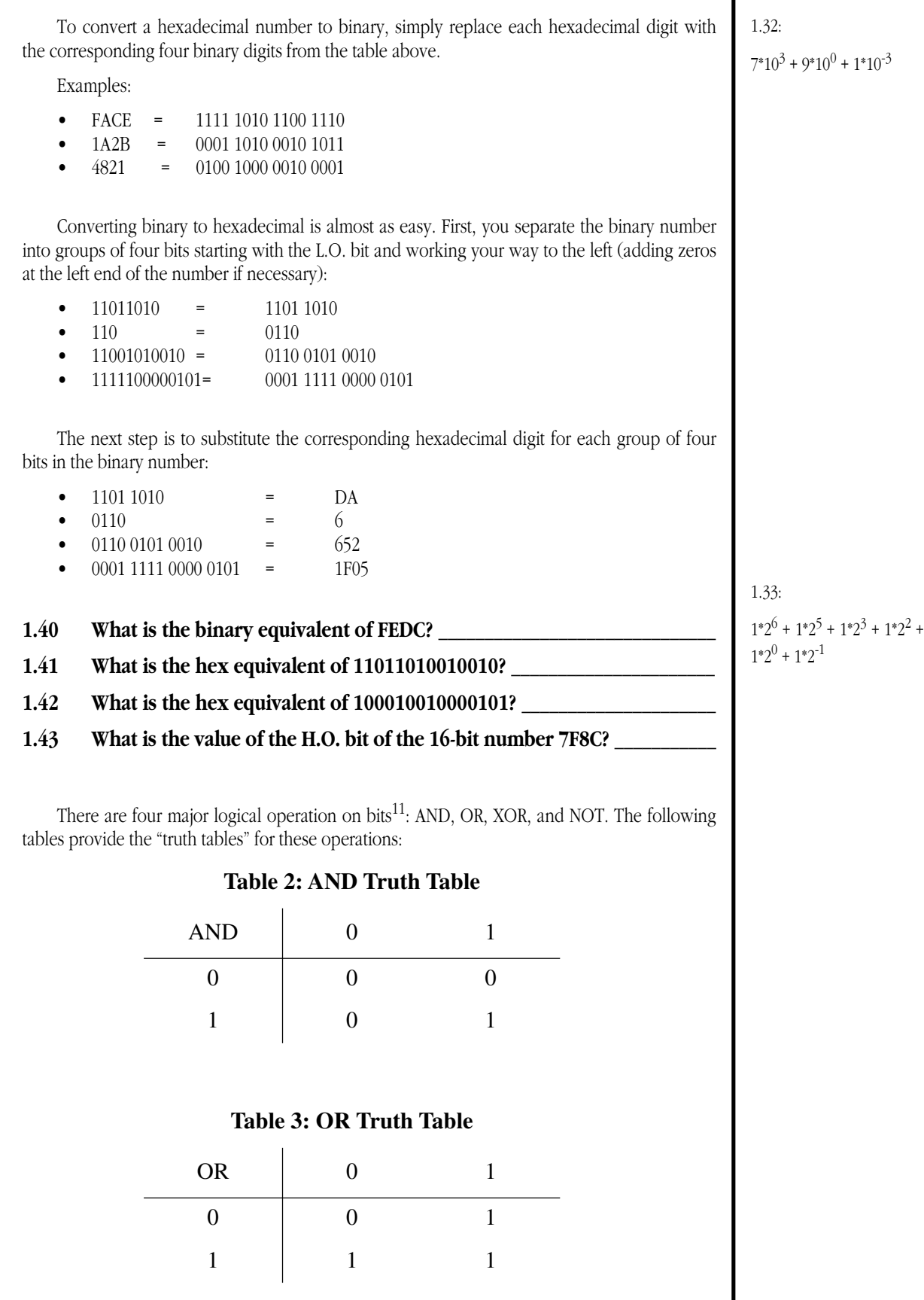

<sup>11.</sup> Actually, as any digital designer will tell you, there are 16 possible functions of two single bit variables. However, four of these functions appear in many programming languages, hence their presence in this manual.

# **Table 4: XOR Truth Table**

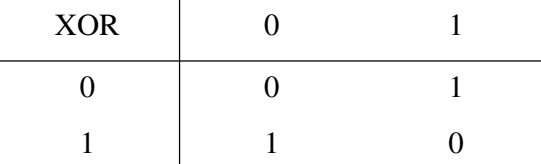

# **Table 5: NOT Truth Table**

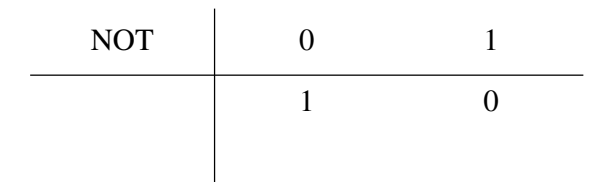

AND, OR, and XOR are *dyadic* functions, meaning they operate on two operands to produce a single result. NOT is a monadic function which means it takes a single operand to produce a single result. For example:

- $1$  AND  $1 = 1$
- $0 \text{ OR } 0 = 0$
- $1 XOR 0 = 1$
- NOT  $1 = 0$

According to the truth tables above, these four operations operate on single bit operands. However, in assembly language you'll often work with strings of bits (i.e., bytes, words, double words, etc.), therefore, a extension of these functions to bit strings would be appropriate. When performing a logical operation on two bit strings, you must adjust them so that they contain the same number of bits (by adding zero bits to the shorter of the two values). Then you perform the logical operation on both sets of values between corresponding bits:

- 100010 AND 1110001= 010 0010 AND 111 0001 = 010 0000
- 11110000 OR 0101010 = 1111 0000 OR 0010 1010 = 1111 1010
- 10100101 XOR 11110000 = 1010 0101 XOR 1111 0000 = 0101 0101
- NOT F4h = NOT 1111 0100 = 0000 1011 = 0Bh

Note, in particular, the last example. In this case the operand was a hexadecimal value. To compute it's logical negation (NOT), the first step was to convert the value to binary, NOT the binary value, then convert the result back to hexadecimal.

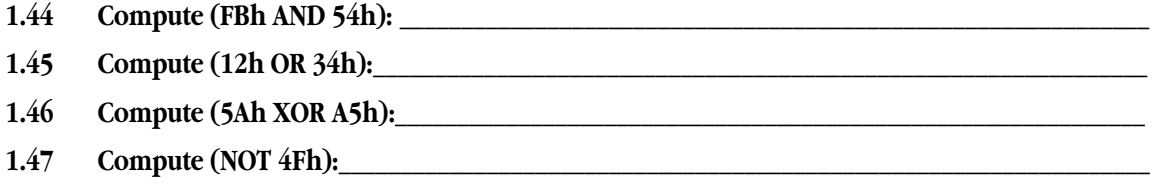

When treating bit strings as integer values, it is often useful to deal with two types of values: signed and unsigned. Unsigned numbers are the most natural. You can treat any string of bits as an unsigned binary number by simply using the "powers of two" representation to obtain the corresponding number. E.g., 100101 becomes  $1*16 + 1*4 + 1$  or  $21_{10}$ . Signed values are somewhat more complex. The 80x86 family uses a special representation for signed values know as *two's complement notation*. Unlike standard binary notation, which works on an indeterminate number of bits, the two's complement notation always works on a fixed number of bits, usually eight, sixteen, thirty-two, or some other number

| Example: Compute the two's complement of the 16-bit value F1Eh<br>1) Convert to 16-bit binary. F1Eh = 0000 1111 0001 1110b                                                                                                    | 1.35: Bit #15                                                                                                    |
|----------------------------------------------------------------------------------------------------|----------------------------------------------------------------------------------------------------|
|                                                                                                    |                                                                                                    |
|                                                                                                    |                                                                                                    |
| 2) Invert all the bits. NOT 0000 1111 0001 1110 = 1111 0000 1110 0001                                                                                                    |                                                                                                    |
| 3) Add one. 1111 0000 1110 0001 + 1 = 1111 0000 1110 0010                                                                                                    |                                                                                                    |
| 4 Convert back to hexadecimal. - (F1Eh) = F0E2h                                                                                                    | 1.36: Bit #15, Bit #31                                                                                                    |
| Example: Compute the two's complement of the 16-bit value F0E2h:                                                                                                    |                                                                                                    |
| 1) Convert to 16-bit binary: F0E2h = 1111 0000 1110 0010b                                                                                                    | 1.37:8                                                                                                    |
| 2) Invert all the bits. NOT 1111 0000 1110 0010 = 0000 1111 0001 1101                                                                                                    |                                                                                                    |
| 3) Add one. 0000 1111 0001 1101 + 1 = 0000 1111 0001 1110                                                                                                    |                                                                                                    |
| 4 Convert back to hexadecimal. 0000 1111 0001 1110b = 0F1Eh.                                                                                                    |                                                                                                    |
| It is encouraging to note that $(-F1Eh) = F1Eh$ .                                                                                                    | 1.38:4                                                                                                    |
|                                                                                                    | 1.39:0                                                                                                    |
| Often, you'll have a two's complement value of one size which you need to convert to<br>another size. Perhaps you want to add a signed eight-bit value and a signed sixteen-bit value<br>together. Or maybe you need to store away the result of a signed sixteen bit operation into an<br>eight bit variable. The sign extension and sign contraction operations are what you need.<br>Sign extension is the easiest of the two to deal with. You use the sign extension operation to<br>make a two's complement number larger, e.g., take an eight-bit two's complement number and | 1.40: 1111 1110 1101 1100                                                                                                    |
| H.O. bit of the smaller number and replicate it through all the additional bits in the larger num-<br>ber. When going from an eight-bit number to a sixteen-bit number, you would duplicate the<br>value of bit seven throughout bits eight through fifteen in the new number.                                                                                                    |                                                                                                    |
| The sign extension of the eight-bit value FCh to 16 bits is FFFCh.                                                                                                    | 1.41: 3692                                                                                                    |
| The sign extension of the 16-bit value 8000h to 32 bits is FFFFFF80h                                                                                                    |                                                                                                    |
| Sign extend the eight-bit value 5Fh to 16 bits                                                                                                    |                                                                                                    |
|                                                                                                    |                                                                                                    |
|                                                                                                    | 1.42 4485                                                                                                    |
|                                                                                                    | turn it into a 16-bit two's complement value. Sign extension is very easy, you simply take the<br>The sign extension of the eight-bit value 7Fh to 16 bits is 007Fh <sup>13</sup> |

<sup>13.</sup> Strictly speaking, the extra zeros aren't required here. They appear to emphasize the fact that this is a sixteen-bit 1.43: 0Ш value. I

Sign contraction is somewhat more difficult because it's not always possible to sign contract a number. A number like -200 will fit just fine into a sixteen-bit signed integer, but it will not fit into an eight-bit number. However, many numbers will fit just fine. For example, 67 and -32 both fit into eight bit, sixteen bit, and larger integers.

Sign contraction is only possible if the H.O. bits of a value are all zero or all one. For example, if you want to sign contract a 16-bit number to an eight bit number, the H.O. eight bits must all contain the same value as bit #7 (the H.O. bit of the result). Examples:

- FF80h sign contracts to 80h
- 0045h sign contracts to 45h
- FF9Fh sign contracts to 9Fh

Values outside the range of a signed byte (-128..+127) will *not* sign contract to an eight-bit value:

- FF00h will not sign contract to an eight-bit value.
- 102h will not sign contract to an eight-bit value.

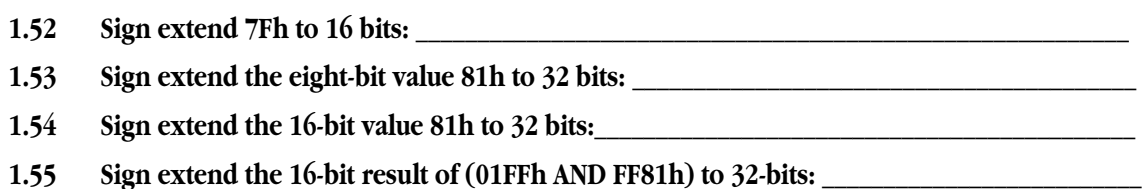

Shift and rotate operations let you move data around in a bit string. There are three basic shifts and two basic rotates<sup>14</sup>: shift left, shift right, arithmetic shift right, rotate left, and rotate right. These five operations move bits around in a bit string. They vary in the direction that the bits move and where bits go (and come from) at the ends of the bit string. The following diagrams best describe these operations:

Shift Left:

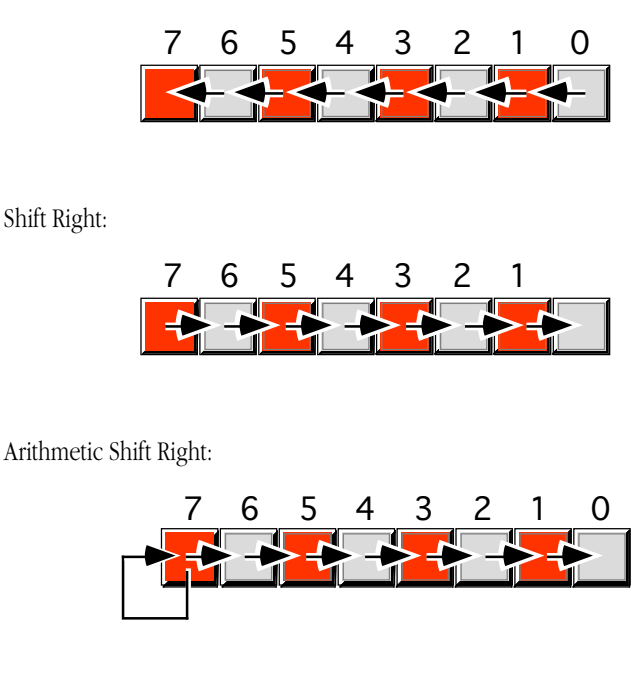

<sup>14.</sup> Actually, the 80x86 family supports *four* basic rotate operations. Right now we will deal with only two of them.

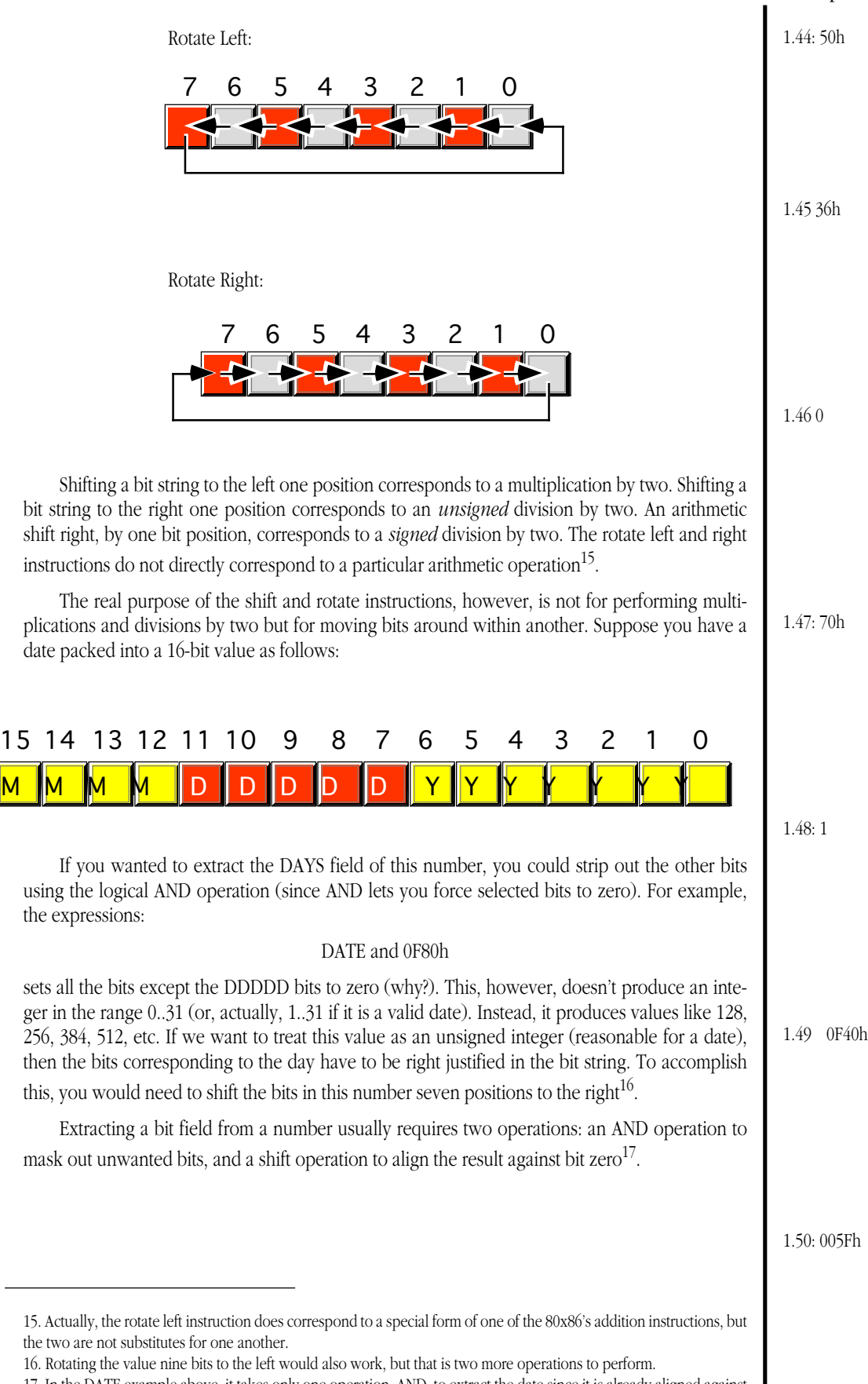

17. In the DATE example above, it takes only one operation, AND, to extract the date since it is already aligned against bit zero. Likewise, you need only shift the month field to the right 12 positions to extract the month since the shift right operation automatically fills the H.O. bits with zeros.

1.51: 0FF91h

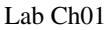

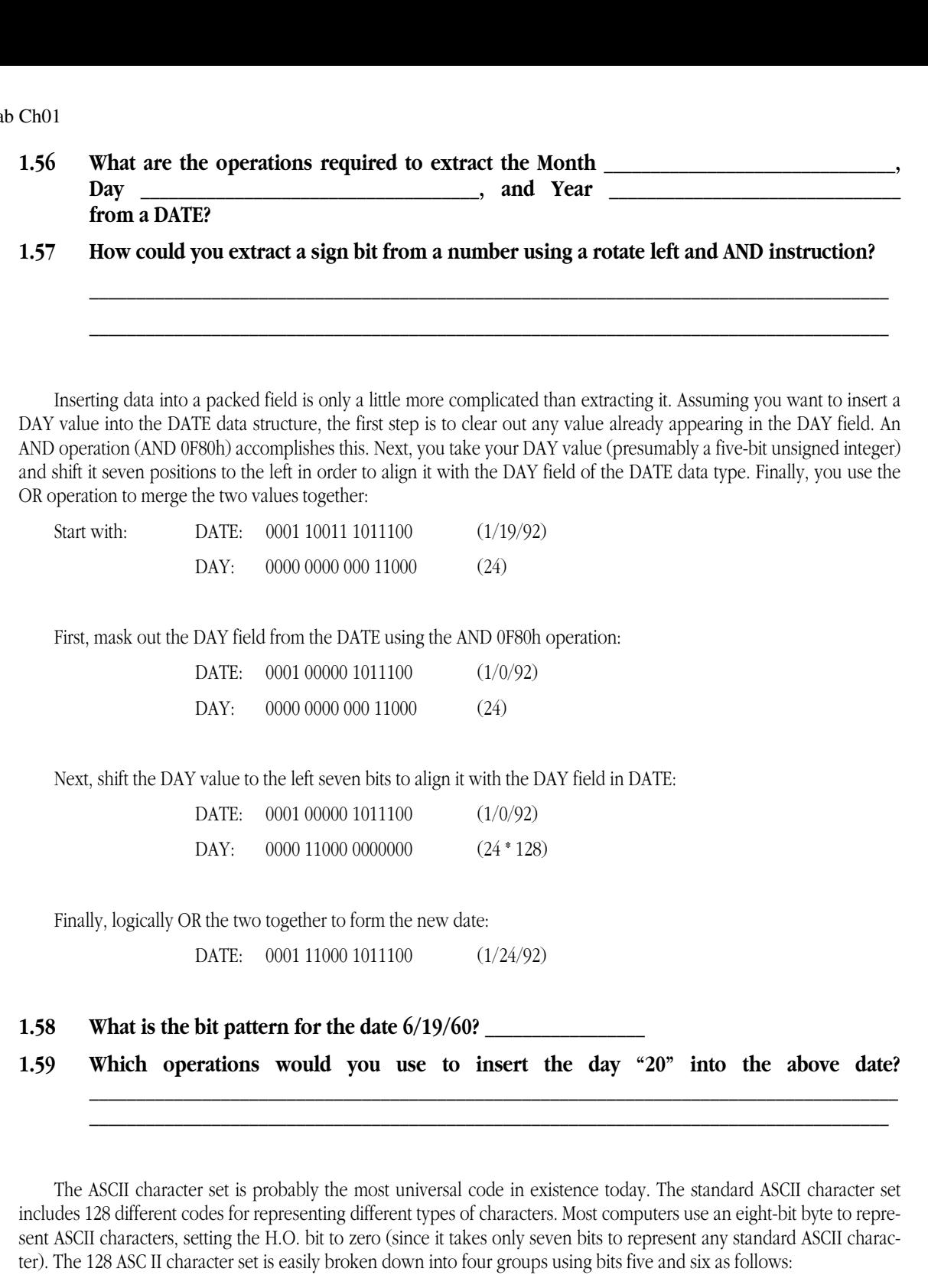

1.52: 007Fh

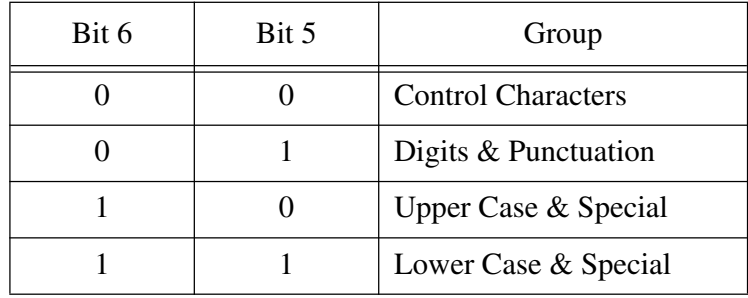

1.53: 0 FFFFFF81h

# **1.60 What logical operation would you use to convert lower case to upper case? \_\_\_\_\_\_\_\_\_\_\_\_\_\_\_\_\_\_\_\_\_\_\_\_\_\_\_\_\_\_\_\_\_\_\_\_\_\_\_\_\_\_\_\_\_\_\_\_\_\_\_\_\_\_\_\_\_\_\_\_**

 **To convert upper case to lower case?\_\_\_\_\_\_\_\_\_\_\_\_\_\_\_\_\_\_\_\_\_\_\_\_\_\_\_\_\_\_**

 **To switch the case of a letter? \_\_\_\_\_\_\_\_\_\_\_\_\_\_\_\_\_\_\_\_\_\_\_\_\_\_\_\_\_\_\_\_\_\_\_\_\_**

1.54 00000081h

1.55 00000181h

# **1.12 Answers To Selected Questions**

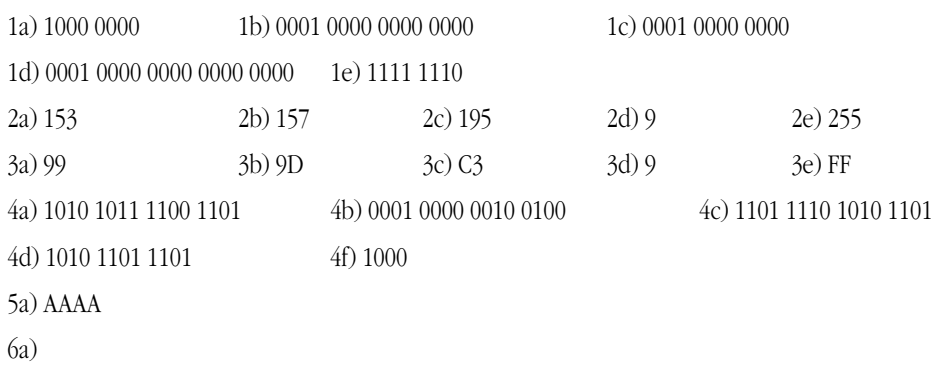

# **Table 6: NAND Truth Table**

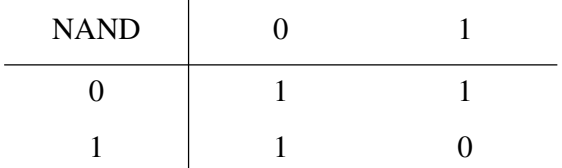

8a) By forcing one input to the NAND function high, the output is always the inverse of the other input.

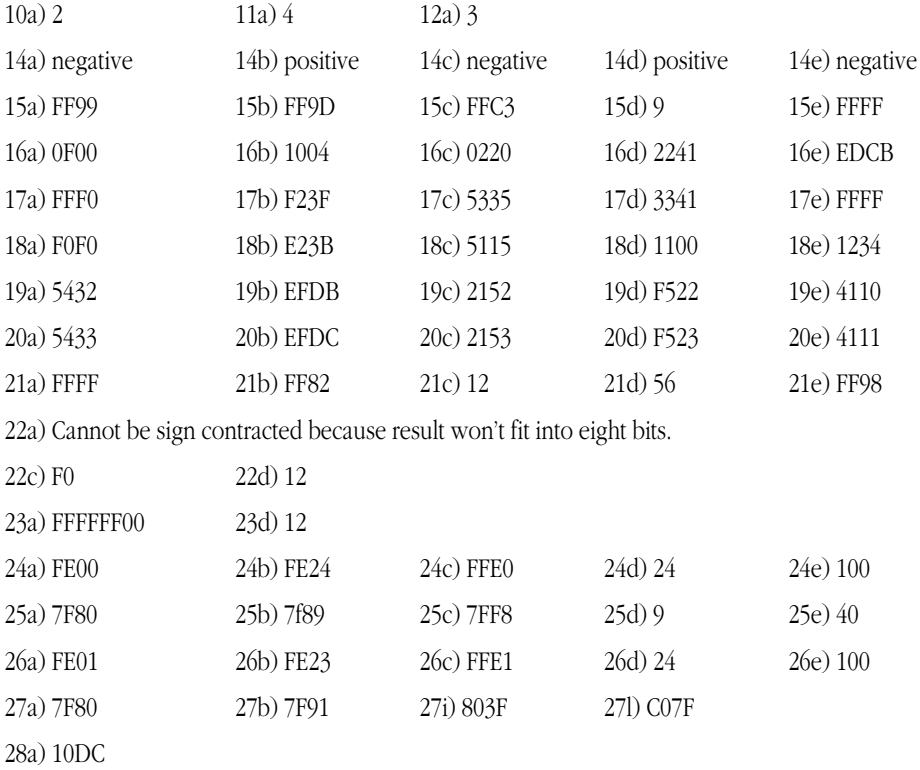

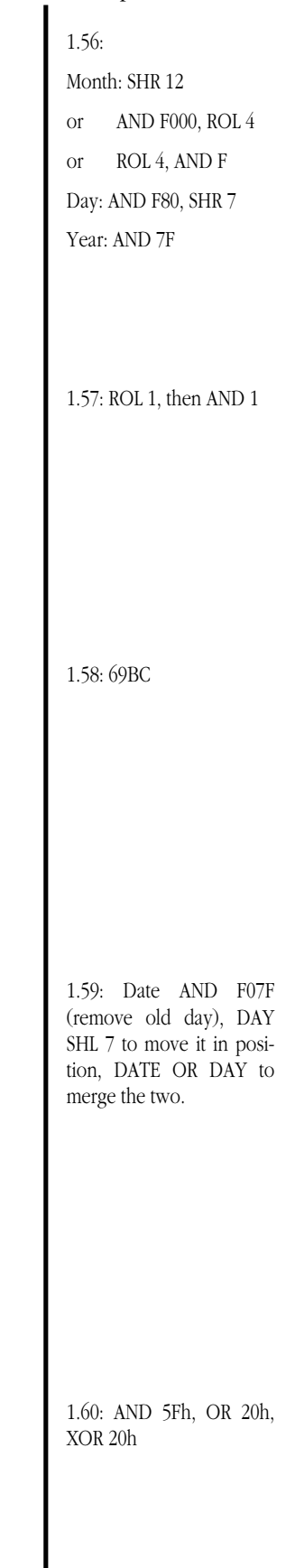

Lab Ch01